# **Custom Dashboards**

*"Ooooh. What else can I do with all this data?" - Probably some researcher*

We explored how scite's Smart Citations work and how you can use them to evaluate publications through a scite Report and the Reference Check.

But those analyses are focused on individual publications. What if we had a group of publications for, say, a drug you were following? Or all of the published works from a research institution?

Scite Custom Dashboards help you see aggregate information for any group of publications based on citations they have received, the classifications of those citations, and so on. This is particularly useful if you want to track trends for certain topics, measure the research output of your organization, and so on.

In this document, we'll cover:

- What Custom Dashboards are
- How you can make one
- What information is conveyed in the dashboard
- Example workflow creating a custom dashboard from search results

## **What exactly are Custom Dashboards?**

Custom Dashboards are a way of aggregating scite specific Smart Citation data about groups of papers. You can for example see:

- How many total supporting, disputing, and mentioning citations they have received
- How many editorial notices they have received
- The trends in the scite Index over time for these papers
- All of the articles in a table that is sortable and filterable by their citation metrics

It is worth emphasizing that:

- Users on a free plan are allowed one custom dashboard with up to 100 DOIs.
- Users on a premium plan are allowed an infinite amount of custom dashboards with up to 1,000 DOIs each.
- The limit of the number of DOIs is configurable but we ask that you reach out to us to request custom limits so we can better understand your use-case.

## **Okay… how do I make one?**

Custom dashboards can be made by navigating to the Product tab and clicking on **Create Dashboard**.

There are currently four ways you can make a custom dashboard:

- Importing your Zotero library
- Importing your Mendeley library
- Manually entering a comma separated list of valid DOIs
- Uploading a CSV file containing a comma separated list of valid DOIs

## **Create Custom Dashboard**

You can fill out the form below to create a custom dashboard that aggregates information from scite on a group of DOIs. You may include for example a set of papers on a subject area, related to a drug, or anything else you wish.

Any dashboards you make will be saved and accessible directly from your user profile.

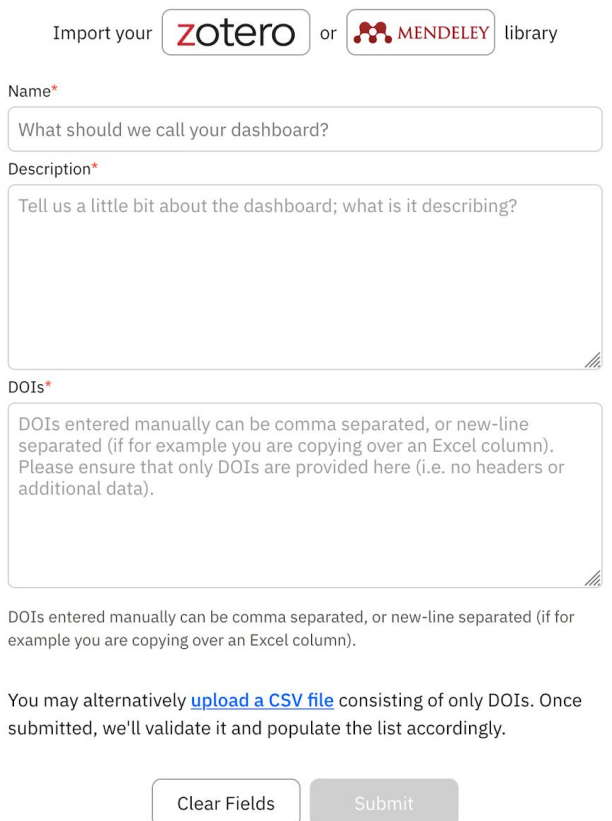

*Screenshot of the create custom dashboard form.*

**NOTE:** If uploading a CSV file, the current expectation is that the file contains *only comma separated DOIs without any headers and so on*.

**Tip:** *The ability to upload a CSV of DOIs is extremely powerful because you can create a custom dashboard from exported search results in either scite or other engines like PubMed. To see an example of that, check out the examples section towards the end.*

**NOTE**: When syncing from your Zotero or Mendeley libraries, the form will ask you to login to their web client and request **read-only access** to the library. Upon successful authentication, you will see a window similar to the one below where you can:

- Expand or collapse the folders
- Select entire folders, or individual papers from the folders

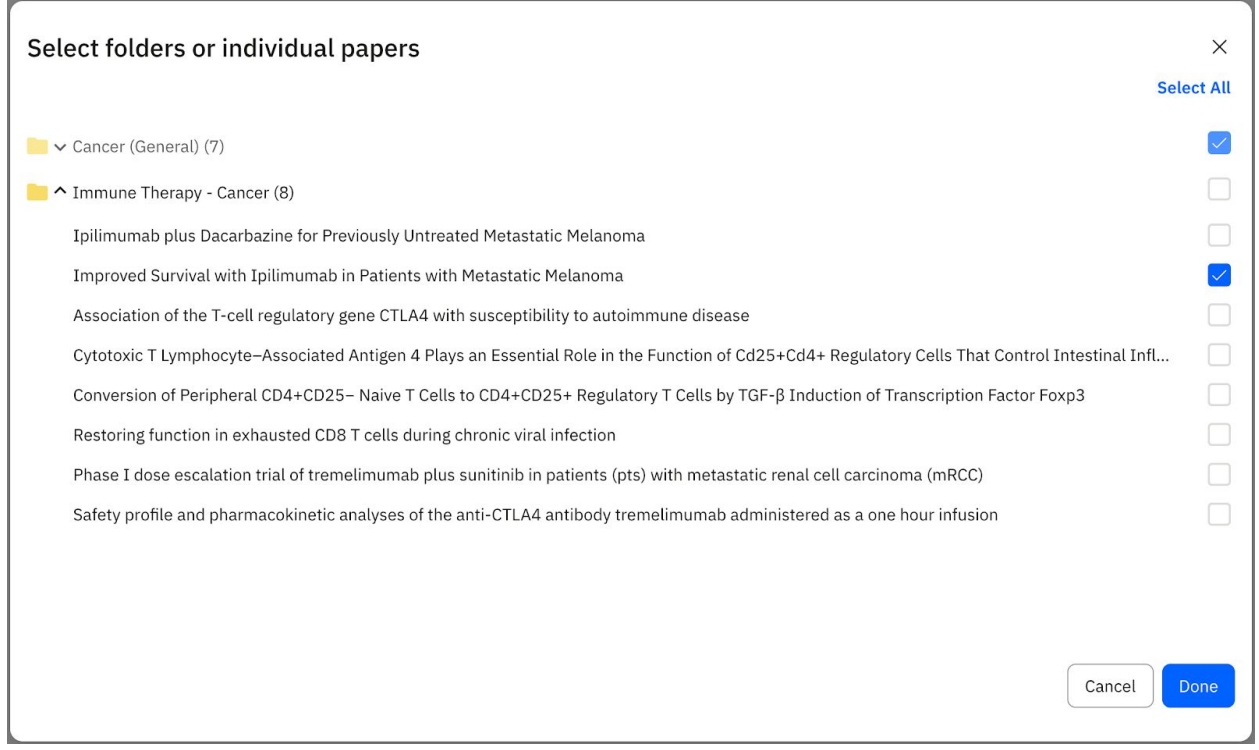

*Modal to import Zotero or Mendeley library into custom dashboard*

After you make your selection, simply click "Done" and the dashboard will be created in a matter of seconds.

scite\_

## **Got it. So, what am I looking at here…?**

These custom dashboards communicate aggregated information about the group of DOIs you selected. In the top section, you can see:

- Metadata about your dashboard (name and description)
	- *- The notification Set Alert bell next to the title allows you to receive email notifications if we detect new citations to any paper in this set.*
- A count of the number of publications that comprise this dashboard
- The total supporting, mentioning, and disputing citations these articles have received
- A count of the number of editorial notices these publications have received
- The 2-year, 5-year, and all-time scite Index for this group of publications

| <i>Scite Demo Dashboard</i> Q Set alert   Share <b>y F1 In</b><br>Last Updated: 2021-02-04<br>This is a custom dashboard created by scite for demo purposes. |                                                                                          |                                                                               |                                         |  |  |  |
|----------------------------------------------------------------------------------------------------|------------------------------------------------------------------------------------------|-------------------------------------------------------------------------------|-----------------------------------------|--|--|--|
| <b>Total Articles</b>                                                                                                    | <b>Citation Types</b>                                                                    | <b>Editorial Notices</b>                                                      | scite Index <sup>o</sup>                |  |  |  |
| 697                                                                                                    | $\odot$<br>382<br>Supporting<br>⊘<br>Mentioning<br>10,208<br>ᢙ<br><b>Disputing</b><br>46 | Retractions<br>$\mathbf{0}$<br>$\mathbf 0$<br>Withdrawals<br>7<br>Corrections | 0.89<br>5-year SI                       |  |  |  |
| 697 total publication(s)                                                                                                    | Total<br>10,636                                                                          | $\overline{2}$<br>Errata<br><b>Expression of Concern</b><br>$\mathbf 0$       | N/A<br>0.89<br>2-year SI<br>Lifetime SI |  |  |  |

*Screenshot of the top section of a custom dashboard*

### *Hold on, what exactly is the scite Index?*

The scite Index (SI) measures how supported a group of publications are, and is calculated using the following formula:

$$
SI = \frac{\# \text{Supporting Cites}}{\# \text{Supporting Cites} + \# \text{Disputing Cites}}
$$
  
Formula for the scite Index.

For example, the 2019 2-year SI includes citations to articles published in 2018 and 2019

In the defined window, there must be at least 100 supporting and/or disputing cites to receive a scite Index score.

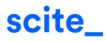

Moving on, if we look further below on the dashboard, we find that we can visualize the trends in the scite Index over time for this group of publications.

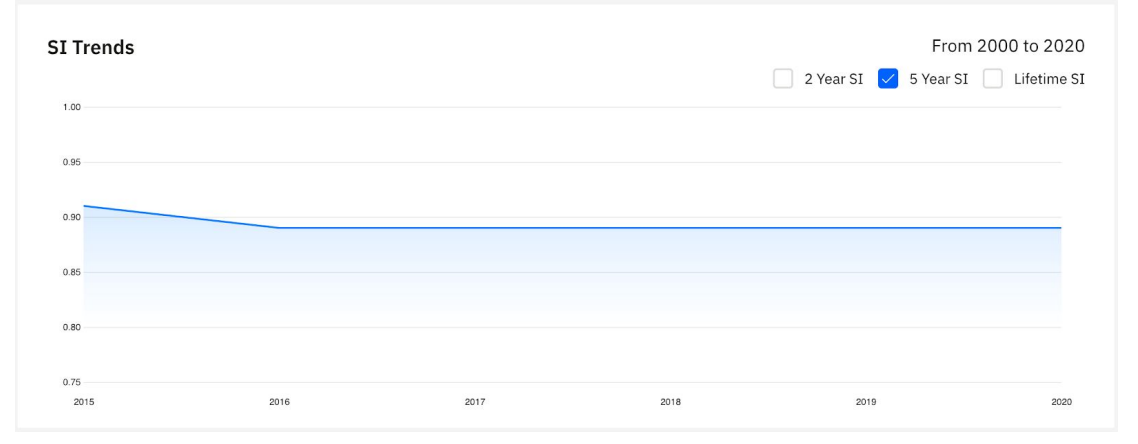

*Trends in scite Index over time for the publications of our custom dashboard*

Further below, we see a table of all the articles in this dashboard, along with the respective citation tallies they have received from other publications.

| Articles (697)                                                                                                    |                    |                   |                                 |                             | 业                                   |
|----------------------------------------------------------------------------------------------------|--------------------|-------------------|---------------------------------|-----------------------------|-------------------------------------|
| <b>Article Title</b><br>Filter articles by title                                                                                                    |                    |                   |                                 |                             | Page Size<br>10                     |
| <b>Has Supporting Cites</b><br><b>Has Disputing Cites</b>                                                                                                    |                    |                   | Has Mentioning Cites            |                             | <b>Include Zero Cites</b>           |
| Title <sup>t</sup>                                                                                                    | Year $\mathcal{D}$ | <b>Authors</b>    | $\odot$ Supporting $\downarrow$ | <b><i>⊙</i></b> Disputing ↓ | $\oslash$ Mentioning $\updownarrow$ |
| Fluorouracil, Leucovorin, and Irinotecan Plus Cetuximab<br><b>Treatment and RAS Mutations in Colorectal Cancer</b>                                                 |                    | Van Cutsem et al. | 23                              | 3                           | 365                                 |
| Molecular dissection of colorectal cancer in pre-clinical<br>models identifies biomarkers predicting sensitivity to EGFR<br><i>inhibitors</i>                      |                    | Schütte et al.    | 11                              | $\Omega$                    | 115                                 |
| Avelumab in patients with chemotherapy-refractory<br>metastatic Merkel cell carcinoma: a multicentre, single-group,<br>open-label, phase 2 trial                   | 2016               | Kaufman et al.    | 11                              | $\Omega$                    | 537                                 |
| FOLFOX4 plus cetuximab treatment and RAS mutations in<br>colorectal cancer                                                                                         |                    | Bokemever et al.  | 10                              | $\mathbf{1}$                | 161                                 |
| Discovery of Potent, Orally Bioavailable, Small-Molecule<br>Inhibitors of WNT Signaling from a Cell-Based Pathway Screen                                           |                    | Mallinger et al.  | 8                               | $\Omega$                    | 49                                  |
| Avelumab versus docetaxel in patients with platinum-treated<br>advanced non-small-cell lung cancer (JAVELIN Lung 200): an<br>open-label, randomised, phase 3 study | 2018               | Barlesi et al.    | 7                               | 0                           | 125                                 |
| Sprifermin (rhFGF18) enables proliferation of chondrocytes<br>producing a hyaline cartilage matrix                                                                 |                    | Gigout et al.     | 7                               | $\Omega$                    | 28                                  |

*Table of articles comprising our custom dashboard, and the tallies they have received*

The table allows you to see which articles in that group are most disputed, supported, and so on. You can also filter them by their title to find specific ones. Clicking on the title of the article takes you to its corresponding scite report.

## **Got it… Do you have a concrete example?**

Our custom dashboards are a powerful way to track groups of articles. Let's walk through an example where we create one from our search results.

## **Tracking articles on COVID-19 published in Nature**

As we mentioned previously, one of the most powerful workflows is being able to create a custom dashboard from search results.

Here's how it looks at a high level:

- 1. Search for something in scite (or PubMed)
- 2. Export search results to CSV
- 3. Copy the list of DOIs in the exported result set
- 4. Use them to create the custom dashboard

Let's walk through an example from within scite itself.

#### *1. Search for relevant publications*

Suppose we were interested in **COVID-19** related articles published in the journal **Nature**. We can perform such a search within scite:

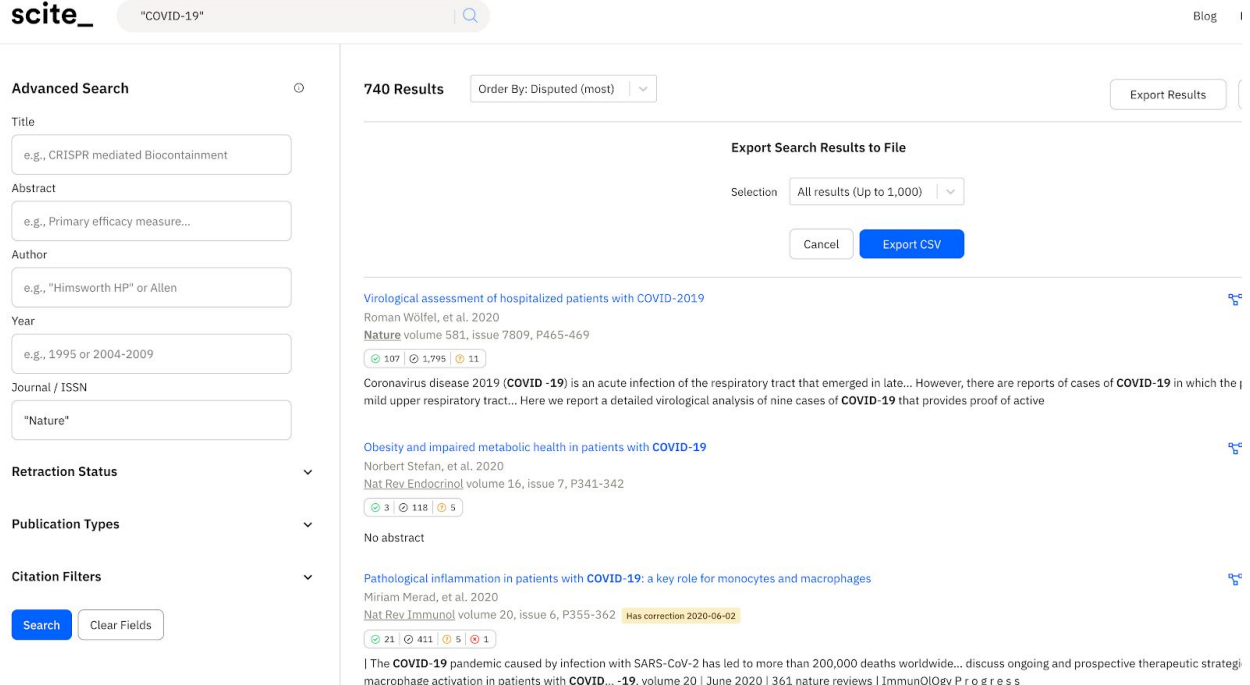

*Example search results for COVID-19 related papers published in Nature. Note that clicking Export Results in the top right shows the export menu.*

## *2. Export search results*

As you see in the screenshot, you can select **Export CSV** and generate a CSV of up to 1,000 results. If we download the CSV, we see a number of results and a column called **DOI**.

### *3. Copy list of DOIs from exported results*

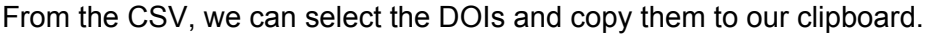

| $\mathbf{1}$   | doi                        | title                                                                                                    |  |
|----------------|----------------------------|----------------------------------------------------------------------------------------------------|--|
| $\overline{2}$ | 10.1038/s41586-020-2196-x  | Virological assessment of hospitalized patients with COVID-2019                                                              |  |
| 3              | 10.1038/s41574-020-0364-6  | Obesity and impaired metabolic health in patients with COVID-19                                                              |  |
| 4              | 10.1038/s41577-020-0331-4  | Pathological inflammation in patients with COVID-19: a key role for monocytes and macrophages                                |  |
| 5              | 10.1038/s41586-020-2008-3  | A new coronavirus associated with human respiratory disease in China                                                         |  |
| $6\phantom{a}$ | 10.1038/s41586-020-2405-7  | Estimating the effects of non-pharmaceutical interventions on COVID-19 in Europe                                             |  |
| 7              | 10.1038/s41586-020-2521-4  | Factors associated with COVID-19-related death using OpenSAFELY                                                              |  |
| 8              | 10.1038/s41591-020-0897-1  | Antibody responses to SARS-CoV-2 in patients with COVID-19                                                                   |  |
| $\overline{9}$ | 10.1038/s41591-020-0979-0  | Determinants of COVID-19 disease severity in patients with cancer                                                            |  |
| 10             | 10.1038/s41586-020-2550-z  | SARS-CoV-2-specific T cell immunity in cases of COVID-19 and SARS, and uninfected controls                                   |  |
| 11             | 10.1038/s41586-020-2286-9  | A SARS-CoV-2 protein interaction map reveals targets for drug repurposing                                                    |  |
| 12             | 10.1038/s41586-020-2700-3  | Sex differences in immune responses that underlie COVID-19 disease outcomes                                                  |  |
| 13             | 10.1038/s41590-020-0782-6  | Broad and strong memory CD4+ and CD8+ T cells induced by SARS-CoV-2 in UK convalescent individuals following COVID-19        |  |
| 14             | 10.1038/s41467-020-17318-x | Seroprevalence of antibodies against SARS-CoV-2 among health care workers in a large Spanish reference hospital              |  |
| 15             | 10.1038/s41591-020-0968-3  | Extrapulmonary manifestations of COVID-19                                                                                    |  |
| 16             | 10.1038/s41577-020-0348-8  | Considering how biological sex impacts immune responses and COVID-19 outcomes                                                |  |
| 17             | 10.1038/s41467-020-15562-9 | Characterization of spike glycoprotein of SARS-CoV-2 on virus entry and its immune cross-reactivity with SARS-CoV            |  |
| 18             | 10.1038/s41591-020-0819-2  | Breadth of concomitant immune responses prior to patient recovery: a case report of non-severe COVID-19                      |  |
| 19             | 10.1038/s41586-020-2179-y  | Structural basis of receptor recognition by SARS-CoV-2                                                                       |  |
| 20             | 10.1038/s41577-020-0323-4  | COVID-19 vaccine design: the Janus face of immune enhancement                                                                |  |
| 21             | 10.1038/s41577-020-0330-5  | Will helminth co-infection modulate COVID-19 severity in endemic regions?                                                    |  |
| 22             | 10.1038/s41586-020-2787-6  | Animal models for COVID-19                                                                                                   |  |
| 23             | 10.1038/s41467-020-17834-w | Single-cell analysis of two severe COVID-19 patients reveals a monocyte-associated and tocilizumab-responding cytokine storm |  |
| 24             | 10.1038/s41577-020-0324-3  | Does asthma make COVID-19 worse?                                                                                             |  |
| 25             | 10.1038/s41571-020-0370-6  | Provision of cancer care during the COVID-19 pandemic                                                                        |  |
| 26             | 10.1038/s41577-020-0320-7  | Complement as a target in COVID-19?                                                                                          |  |
| 27             | 10.1038/s41586-020-2588-y  | Longitudinal analyses reveal immunological misfiring in severe COVID-19                                                      |  |
| 28             | 10.1038/s41586-020-2598-9  | SARS-CoV-2-reactive T cells in healthy donors and patients with COVID-19                                                     |  |
| 29             | 10.1038/s41586-020-2554-8  | Reconstruction of the full transmission dynamics of COVID-19 in Wuhan                                                        |  |
| 30             | 10.1038/s41591-020-0874-8  | Caring for patients with cancer in the COVID-19 era                                                                          |  |

CSV output of our search results. Note that the DOIs are selected manually and copied into the clipboard. *The image is truncated to just 30, but all DOIs in the file are selected.*

### *4. Create Custom Dashboard*

Now, with those DOIs copied to our clipboard, we can return to our form for creating a custom dashboard, and manually paste those DOIs into the field.

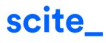

Name\*

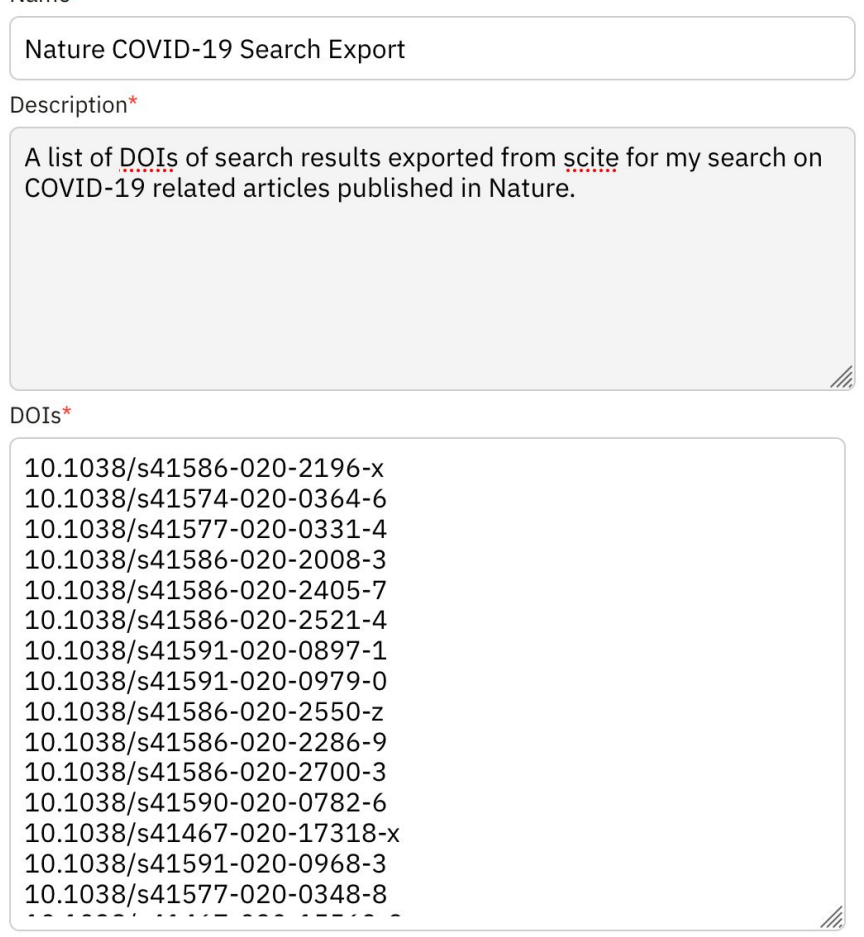

DOIs entered manually can be comma separated, or new-line separated (if for example you are copying over an Excel column).

#### *Screenshot from the Create Custom Dashboard form filled out with the DOIs from our exported search results. Note that the DOIs can be either comma separated or new-line separated.*

#### *Finally, View Dashboard*

And at this point, we can submit the form and see that our dashboard is created. You can access this one here: <https://scite.ai/dashboard/nature-covid-19-search-export-9Q2>

At this point, you can go beyond just the aggregate metrics about these papers and leverage the table at the bottom to drill down on them by their citation counts, titles, and quickly access their reports.

You can also **configure a notification** by clicking on the bell at the top to receive email alerts when we detect new citations for any paper in this set.